## Guida alla risoluzione dei problemi fax - H.323  $\overline{a}$

## Sommario

**Introduzione** TGW - Chiamata fax in arrivo su H.323 Leg OGW - Chiamata fax in uscita su H.323 Leg Debug da raccogliere Informazioni correlate

## Introduzione

In questo documento viene descritto uno degli approcci più efficaci per la risoluzione dei problemi relativi ai fax, che include i seguenti passaggi:

- 1. Dividi il richiamo in due gambe.
- 2. Identificare il protocollo (SIP/H.323/SCCP/MGCP) su ciascuna gamba.
- Scegliere una gamba e verificare se la chiamata è in entrata o in uscita su tale gamba e se il 3. gateway/endpoint associato è un gateway di terminazione (TGW) o un gateway di origine (OGW).

Èpossibile suddividere una chiamata fax in quattro parti:

- 1. Imposta la chiamata vocale Sgancio, Composizione, Suoneria, RispostaToni di chiamata (CNG) e di identificazione delle apparecchiature chiamate (CED)
- 2. Switchover Velocità/correzione codecRilevamento attivazione voce (VAD) disabilitato su DSPTransizioni del buffer di variazione da adattivo a un valore ottimale fisso
- 3. Procedure pre-messaggio Identificazione terminale faxScambio di capacità e impostazioneFormazione
- 4. Procedure relative al messaggio in-message e post-message Trasmissione di pagineRilevamento e correzione degli errori (ECM)Fine messaggio e conferma paginaDisconnessione chiamata, On-hook

Questo flusso di chiamate include i messaggi da cercare quando H.323 è il protocollo identificato. Esistono sezioni corrispondenti a seconda che l'endpoint sia un TGW o un OGW.

Nota: Nella tabella della sezione successiva, sono stati testati contemporaneamente il relè T.38 e il passthrough e sono state evidenziate le differenze tra G3 e SG3.

# TGW - Chiamata fax in arrivo su H.323 Leg

Si noti che:

- T.38 Ritardo<1000 ms, Jitter<300 ms, la perdita di pacchetti deve essere NONE a meno che T.38 con ridondanza.
- Pass-through Delay<1000ms, Jitter<30ms, La perdita di pacchetti deve essere pari a NONE.
- Switchover basato su protocollo: basato su standard.
- Switchover basato su NSE: è un software proprietario e funziona solo tra gateway voce Cisco.

## GW: CUCM/GW

### <—Impostazione H.225— —H.225 Callproc—> —H.225 Avvisi—>

### Controlla VTSP mostra:

Fax Relay=DISABLED - 'velocità fax disabilitata' impostata (connessione remota peer) Primary Fax Protocol=IGNORE\_FAX\_RELAY, Fallback Fax Protocol=IGNORE\_FAX\_RELAY Eliminazione CM Fax Relay :=ENABLED, Eliminazione ANS Fax Relay :=DISABLED

GW: CUCM/GW —H.225 Connect—> <—H.245 TCS— —H.245 TCS—> —H.245 MSD—> —H.245 TCSAck—> <—H.245 MSD— —H.245 MSDAck—> <—H.245 TCSAck— <—H.245 MSDAck— <—H.245 OLC— —H.245 OLC—> —H.245 OLCAck—> <—H.245 OLCAck—

Nota: Nel caso di Fast Start (FS), Open Logical Channel (OLC) sarebbe stato scambiato durante la —H.245 OLCAck—> configurazione e la connessione/callproc.

GW: CUCM/GW —H.225 Connect—> <—H.245 TCS— TelefoniaAudioRTPA FunzionalitàEvento

—H.245 TCS—> TelefoniaAudioRTPA FunzionalitàEvento

—H.245 MSD—> —H.245 TCSAck—> <—H.245 MSD— —H.245 MSDAck—> <—H.245 TCSAck— <—H.245 MSDAck— <—H.245 OLC— —H.245 OLC—> <—H.245 OLCAck—

Nota: Nel caso di FS, OLC sarebbe stato scambiato durante la configurazione e la t38UDPRedundanza : NULL connessione/callproc.

Passthrough T.38 Relay GW: CUCM/GW <—Impostazione H.225— —H.225 Callproc—> —H.225 Avvisi—>

### Controlla VTSP mostra:

Fax Relay=ENABLED Primary Fax Protocol=T38\_FAX\_RELAY, Fallb Fax Protocol=NONE\_FAX\_RELAY Eliminazione CM Fax Relay :=ENABLED, Eliminazione ANS Fax Relay :=DISABLED

### Basato su protocollo Basato su NSE Basato su protocollo Basato su NSE GW: CUCM/GW —H.225 Connect—> <—H.245 TCS applicazione t38fax : { t38FaxProtocol udp: NULL t38ProfiloFax { fillBitRemoval FALSO transcodingJBIG FALSE —H.245 MSD—> transcodingMMR FALSE **—H.245 TCSAc**  versione 0 t38VelocitàFax TCF trasferito dalla gestione: <- H.245 TCSA NULL t38FaxUdp Opzioni { t38FaxMax Buffer 200 t38FaxMaxDatagram 320 t38FaxUdpEC

## GW: CUCM/GW —H.225 Conner <—H.245 TCS—

TelefoniaAudioF FunzionalitàEve

—H.245 TCS—>

TelefoniaAudioR FunzionalitàEve

 <—H.245 MSD—  $-$ H.245 MSDA $\alpha$ <-- H.245 MSD/ <—H.245 OLC— —H.245 OLC—>  $-$ H.245 OLCAc <-- H.245 OLCA

Nota: Nel caso d OLC sarebbe st scambiato duran configurazione e connessione/cal

### —H.245 TCS—> applicazione t38fax :  $\big\{$  t38FaxProtocol udp: NULL t38ProfiloFax

}

{

GW: CUCM/GW <=======AUDIO===========>

Chiamata audio stabilita in questa fase, ma quando i fax parlano si scambiano i toni nella chiamata audio. Toni T.30 iniziali (non visibili nei debug, in quanto sono sempre inviati in RTP).

### FAX G3:

### <<<<<<<<<<CNG <<<<<<<<<<<

1100 Hz, ogni 3 secondi per 0,5 secondi. Indica un terminale non vocale chiamante.

### >>>>>>>>>>CED>>>>>>>>>>

Tono a 2100 Hz come CED, ma ampiezza modulata da un'onda sinusoidale a 15 Hz con inversione di fase ogni 450 ms.

FAX SG3: <<<<<<<<<<CNG <<<<<<<<<<<

 fillBitRemoval FALSO transcodingJBIG FALSE transcodingMMR FALSE versione 0 t38VelocitàFax TCF trasferito dalla gestione: **NULL**  t38FaxUdp **Opzioni**  { t38FaxMaxBuffer 200 t38FaxMax Datagramma 72 t38FaxUdpEC t38UDPRedundanza : NULL } —H.245 MSD—> —H.245 TCSAck—> <—H.245 MSD— —H.245 MSDAck—> <—H.245 TCSAck— <—H.245 MSDAck— <—H.245 OLC—

—H.245 OLC—> —H.245 OLCAck—> <—H.245 OLCAck—

Nota: Nel caso di FS, OLC sarebbe stato scambiato durante la configurazione e la connessione/callproc. GW: CUCM/GW <=======AUDIO===========>

Chiamata audio stabilita in questa fase, ma qu fax parlano si scambiano i toni nella chiamata Toni T.30 iniziali (non visibili nei debug, in quai sono sempre inviati in RTP).

### FAX G3:

### <<<<<<<<<<CNG <<<<<<<<<<<

1100 Hz, ogni 3 secondi per 0,5 secondi. Indic terminale non vocale chiamante.

### >>>>>>>>>>CED>>>>>>>>>>

Tono a 2100 Hz come CED, ma ampiezza mo da un'onda sinusoidale a 15 Hz con inversione fase ogni 450 ms.

FAX SG3:

<<<<<<<<<<CNG <<<<<<<<<<<

1100 Hz, ogni 3 secondi per 0,5 secondi. Indica un terminale non vocale chiamante.

### >>>>>>>>>>ANSAM>>>>>>>>>>>

Tono a 2100 Hz come CED, ma ampiezza modulata da un'onda sinusoidale a 15 Hz con inversione di fase ogni 450 ms.

### <<<<<<<<<CM <<<<<<<<<< >>>>>>>>>>JM>>>>>>>>>>>>> <<<<<<<<<CJ<<<<<<<<<<

Inizializzazione V.34 (fasi 2-4)

Il TGW attende di rilevare il preambolo V.21 nei toni. Lo trova in tono CED (G3) o ANSAM (SG3). Una volta rilevato il flag V.21, viene avviato lo switchover.

### Controlla VTSP mostra:

Event=E\_DSMP\_DSP\_MODEM\_TONE

Una delle attività nello switchover consiste nel rendere le Tono a 2100 Hz che dura tra 2,6 e 4 secondi. transizioni del buffer Jitter da adattivo a un valore ottimale Disabilita i soppressori di eco nel percorso di fisso.

La modalità fax utilizza l'ultima impostazione della

modalità voce prima del passaggio per i buffer di jitter o di Il TGW attende di rilevare il preambolo V.21 ne playout. Immettere il comando show voice port X/X/X per Lo trova in tono CED (G3) o ANSAM (SG3). Ui controllare i valori correnti del ritardo di riproduzione.

1100 Hz, ogni 3 secondi per 0,5 secondi. Indic terminale non vocale chiamante.

### >>>>>>>>>>ANSAM>>>>>>>>>>>

Tono a 2100 Hz come CED, ma ampiezza mo da un'onda sinusoidale a 15 Hz con inversione fase ogni 450 ms.

I gateway Cisco supportano solo chiamate fax con T.38. Per gestire correttamente le chiamat a velocità più elevate, è necessario utilizzare il passthrough del modem.

Non esiste alcuna inizializzazione V.34 (fasi 2-Anche la fase I iniziale V.8 non viene completa OGW riduce il tono CM e, poiché SG3 è compa con lo standard fax G3, i fax eseguono il failove G3.

### >>>>>>>>CED>>>>>>>>>>>>>

trasmissione.

volta rilevato il flag V.21, viene avviato lo switc

### Controlla VTSP mostra:

VTSP: Event=E\_DSMP\_DSP\_FAX\_TONE

### Controlla DSMP visualizza:

E\_DSM\_CC\_MC\_START

### Controlla CCAPI mostra:

CCAPI:Caps(Codec=T38Fax(0x10000), Fax Rate=FAX\_RATE\_14400(0x80), Versione fax:=0, Vad=OFF(0x1),

Una delle attività nello switchover consiste nel rendere le transizioni del buffer Jitter da adattiv valore ottimale fisso.

T.38 utilizza 300 ms di jitter fisso o buffer di pla Immettere il comando playout-delay fax 100 in voce per ridurre il tempo di buffer se il ritardo è Immettere il comando show voice port X/X/X p controllare i valori correnti del ritardo di playou<sup>®</sup>

Basato su protocollo Basato su NSE Basato su protocollo Basato su NSE GW: CUCM/GW -H.245 ModalitàRichiesta-> digitare dataMode:

FAX G3: GW: CUCM/GW ====NSE200== Transizione dalla modalità voce a

GW: CUCM/GW -H.245 ModalitàRichiesta> GW: CUCM/GW

{

 NumeroSequenza 1 modem richiesti

FAX G3: ====NSE192=====>

Aggiornare il codec e passare { alla modalità passthrough.

applicazione t38fax :

 { { { digitare audioMode: g711Ulaw64k Pt:100 Evt:192 Pkt:00 00 00 : NULL  $< -H.245$ RequestModeAck:  $\{x\}$  NumeroSequenza 1 risposta willTransmitMost ModalitàPreferita: NULL } —H.245 CLC—> —H.245 OLC—> { forwardLogicalChannel Numero 2 forwardLogicalChannel FAX SG3: Parametri { audio dataType &Due punti dati; g711Ulaw64k : 20 multiplexParameters h2250LogicalChannel Parametri: { ID sessione 1 Indirizzo unicast MediaControlChannel: Indirizzo :  $\left\{ \right.$  rete '04040413'H tsapIdentifier 17849 } silenzioSoppressione DSMP\_DSP\_ FALSO } <—H.245 CLC— —H.245 CK—> <—H.245 OLC— { forwardLogicalChannel Numero 2 forwardLogicalChannel ====NSE193====> Parametri { audio dataType &Due punti dati; DSM\_CC voip rtp di debug  $<$ Snd $>$ DSMP\_DSP REPORT\_PEER \_AL\_PEER \_MESSAGGIO voip rtp di debug Pkt:00 00 00 GW: CUCM/GW DSM\_CC\_ \_TROVA voip rtp di debug <Snd> REPORT\_PEER \_AL\_PEER \_MESSAGGIO voip rtp di debug: Pkt:00 00 00

Controlla VTSP mostra: INFO\_SUPPORTI\_MODIFICA evento denominato sessione <===NSE192====== Controlla VTSP mostra: evento denominato sessione <<Rcv> Pt:100 Evt:192 ====NSE192=====> Aggiornare il codec e passare alla modalità passthrough. Controlla VTSP mostra: SUPPORTO\_MODIFICA evento denominato sessione Pt:100 Evt:192 Pkt:00 00 00 <===NSE192===== Controlla programmi VTSP: evento denominato sessione <<Rcv> Pt:100 Evt:192 Rileva inversione di fase di ANSam Disable ECAN. {  $\left\{ \right.$  $\{$  } } } Ack-  $\{$  } Parametri  $\left\{ \right.$  { { NULL { FALSE { t38FaxMaxDatagram

Controlla programmi VTSP:

 t38FaxProtocol udp: NULL Controlla VTSP t38ProfiloFax mostra:E\_DSM

 fillBitRemoval FALSO transcodingJBIG FALSE evento denomin transcodingMMR FALSE sessione voip rt versione 0 t38FaxRateManagement Pt:100 Evt:200 l trasferitoTCF: NULL t38 OpzioniFaxUdp

 t38FaxMaxBuffer 200 *t38FaxMaxDatagram 72* indica a TGW di t38FaxUdpEC t38UDPRedundanza : NULL T.38

 bit rate 144 <ModalitàRichiesta H.245 NumeroSequenza 1 risposta willTransmitMost

ModalitàPreferita: NULL —H.245 CLC—> —H.245 OLC—> forwardLogicalChannel dataType &due punti dati; applicazione t38fax : t38FaxProtocol udp: t38ProfiloFax fillBitRemoval FALSO transcodingJBIG *transcodingMMR FALSE* modalità vocale versione 0 t38FaxRateManagement trasferitoTCF: NULL t38 OpzioniFaxUdp t38FaxMaxBuffer 200

ODIFY\_ **TROVA SUPPO** debug 00 00 <Snd>

<===NSE201======

T.38 ACK ricevu avviare la sessio

> Controlla VTSP mostra:DSMP\_I REPORT\_PEER\_ AL\_PEER \_MESSAGGIO evento denomin sessione voip rt debug  $<<$ Rcv> $Pt:100$ Evt:201 Pkt:00 0 FAX SG3: Quando si contr SG3 in G3 schiacciando il t CM, non è prese alcuno scenario FAX nel relè T3

**Nota: NSE-202** NACK per un messaggio NSE che indica che il gateway peer no elaborare i pacc T.38 per la chiar La chiamata rim passa a T.38.

show call active brief mostra: t38

72

t38FaxUdpEC

g711Ulaw64k : 20 multiplexParameters h2250LogicalChannel Parametri: {

 ID sessione 1 Indirizzo unicast MediaControlChannel: Indirizzo :

 $\{$  rete '04040419'H IdentificatoreStap 17205 } silenzioSoppressione evento denominato sessione FALSO }  $-H.245 BL \rightarrow$ <—H.245 CLACck— <—H.245 OLCAck—

non visualizzerà la modifica

 Nota: CUCM non supporta la modalità di richiesta H.245 per la modalità passthrough. Se TGW tenta di avviare lo switchover inviando H.245 RequestMode for Passthrough a CUCM, CUCM risponde nuovamente con RequestModeReject.

DSM\_CC\_ INFO\_SUPPORTI\_MODIFICA evento denominato sessione voip rtp di debug Pt:100 Evt:193 Pkt:00 00 00 <Snd> <===NSE193===== Controlla VTSP mostra:

DSMP\_DSP REPORT\_PEER\_ AL\_PEER \_MESSAGGIO

**show call active voice brief** portante. Questo messaggio voip rtp di debug <<Rcv> Pt:100 Evt:193 Pkt:00 00 00 Nota: NSE-194 viene attivato da un rilevamento locale di 4 secondi di silenzio o di perdita  $\rightarrow$ indica al gateway remoto di tornare alla modalità voce. In —H.245 CK—> pratica, tutte le modifiche apportate da NSE-192 e NSE-193 sono annullate.

### show call active voice brief

mostra: MODEMPASS nse

t38UDPRedundanza : NULL

## } }

}

 maxBitRate 144 } multiplexParameters h2250LogicalChannel Parametri:

{

 ID sessione 3 Indirizzo unicast MediaControlChannel: Indirizzo :

 { rete '04040413'H identificatore tsap 17351 } silenzioSoppressione FALSO

## <—H.245 CLC— <—H.245 OLC—

 forwardLogicalChannel Parametri  $\big\{$  dataType &due punti dati; { applicazione t38fax : { t38FaxProtocol udp: **NULL** 

t38ProfiloFax

 { fillBitRemoval FALSO transcodingJBIG FALSE transcodingMMR FALSE versione 0 t38FaxRateManagement

trasferitoTCF: NULL

 t38 OpzioniFaxUdp { t38FaxMaxBuffer 200

t38FaxMaxDatagram

```
320
            t38FaxUdpEC
t38UDPRedundanza : NULL
```

```
        }
```
maxBitRate 144

 } }

In Passthrough non è possibile vedere alcun messaggio T.30 dai debug, in quanto tutti i toni vanno nell'audio RTP visualizzati questi messaggi nei debug: come l'audio con G711ulaw/alaw. Tuttavia, la negoziazione a frequenza FAX rimane la stessa indipendentemente da inoltro o pass-through.

### GW: CUCM/GW

>>>>>>>>>CSI>>>>>>>>>>>>>>(opzionale)(identificativ o dell'utente) >>>>>>>>>NSF>>>>>>>>>>>>>>>(opzionale)(strutture non standard) >>>>>>>>>DIS>>>>>>>>>>>>> (segnale di identificazione digitale)

### <<<<<<<<<TSI<<<<<<<<<<<<

(facoltativo)(identificazione dell'utente trasmittente) <<<<<<<<DCS<<<<<<<<<< (segnale di comando digitale)

<+++++++++TCF++++++++++ (alta velocità)(verifica addestramento)

>>>>>>>>>>CFR>>>>>>>>>>>>>> (conferma ricezione) *timestamp=1321436619 FR\_GOOD\_CRC\_LS\_* Se viene visualizzato il valore FTT, ovvero TCF, formazione non riuscita, controllare la temporizzazione e le slittature su T1/E1. Nelle acquisizioni di pacchetti controllare il valore TCF deve essere 0.

<++++Pagina parziale RX+++++ (alta velocità) <<<<<<<<PPS/EOM<<<<<<<: (pagina parziale inviata)/(fine messaggio)

 } multiplexParameters h2250LogicalChannel Parametri:  $\{$  ID sessione 3 Indirizzo unicast MediaControlChannel: Indirizzo :  $\{$  rete '04040419'H tsapIdentifier 18463 } silenzioSoppressione FALSO } —H.245 BL—>

show call active voice brief

<—H.245 CLACck— <—H.245 OLCAck—

mostra: t38 Se lo switchover T38 ha esito positivo, vengon

Controlla VTSP mostra: evento:E\_CC\_T38\_START

Controlla programmi DSMP:

E\_DSM\_CC\_MC\_LOCAL\_DNLD\_DONE

### Controlla CAPI mostra:

Caps(Codec=T38Fax(0x10000), Fax Rate=FAX\_RATE\_14400(0x80), Fax Version:= Vad=OFF(0x1),

### debug fax relay t30 all-level-1:

timestamp=1321430729 fr-msg-det NSF timestamp=1321431129 fr-msg-det CSI timestamp=1321431879 fr-msg-det DIS timestamp=1321435719 fr-msg-tx TSI timestamp=1321436329 FR\_GOOD\_CRC\_LS\_ 0x0 byte timestamp=1321436329 fr-msg-tx good crc, 0 timestamp=1321436439 fr-msg-tx DCS 0x0 byte timestamp=1321441499 fr-msg-det CFR timestamp=1321461449 fr-msg-tx PPS timestamp=1321461639 FR\_GOOD\_CRC\_LS\_ 0x0 byte timestamp=1321463099 fr-msg-det MCF timestamp=132146789 fr-msg-tx DCN timestamp=1321466869 FR\_GOOD\_CRC\_LS\_

### >>>>>>>>MCF>>>>>>>>>>>>> (conferma messaggio) 0x0 byte

<++++Pagina parziale RX+++++ (alta velocità) <<<<<<<<PPS/EOP<<<<<<<</ (pagina parziale inviata)/(fine procedura) >>>>>>>>>MCF>>>>>>>>>>>>> (conferma messaggio) cativo dell'utente)

<<<<<<<<<DCN<<<<<<<<<</ (disconnessione)

Nota: ECM è facoltativo per G3, ma obbligatorio per SG3. identificazione digitale) Poiché è possibile ottenere velocità SG3 con passthrough, assicurarsi che ECM sia abilitato sui fax per <<<<<<<<<TSI<<<<<<<<<<<< la riuscita del fax. Inoltre, il segnale di addestramento TCF è richiesto per G3, ma non è applicabile per SG3.

Nota: Per la trasmissione, viene allocato un canale comune di 64 kbps (g711). Quindi, le velocità dei messaggi, sia alta che bassa, diventano irrilevanti.

timestamp=132146869 fr-msg-tx good crc,  $0$  b

### GW: CUCM/GW

>>>>>>>>>CSI>>>>>>>>>>>>>>(opzionale)(identifiably->>>>>>>>>NSF>>>>>>>>>>>>>>>>(opzionale ure non standard) >>>>>>>>>DIS>>>>>>>>>>>>> (segnale di

(facoltativo)(identificazione dell'utente trasmitte <<<<<<<<DCS<<<<<<<<<< (segnale di comando digitale)

<+++++++++TCF+++++++++++ (alta velocità)(v addestramento)

### >>>>>>>>>>>>CFR>>>>>>>>>>>> (conferma ricezione)

Se viene visualizzato il valore FTT, ovvero TCI formazione non riuscita, controllare la temporizzazione e le slittature su T1/E1. Nelle acquisizioni di pacchetti controllare il valore TC deve essere 0.

### <++++Pagina parziale RX+++++ (alta velocità)

<<<<<<<<PPS/EOM<<<<<<<: (pagina parziale inviata)/(fine messaggio) >>>>>>>>>MCF>>>>>>>>>>>>> (conferma messaggio)

### <++++Pagina parziale RX+++++ (alta velocità)

<<<<<<<<PPS/EOP<<<<<<<</ (pagina parziale inviata)/(fine procedura) >>>>>>>>>MCF>>>>>>>>>>>>> (conferma messaggio)

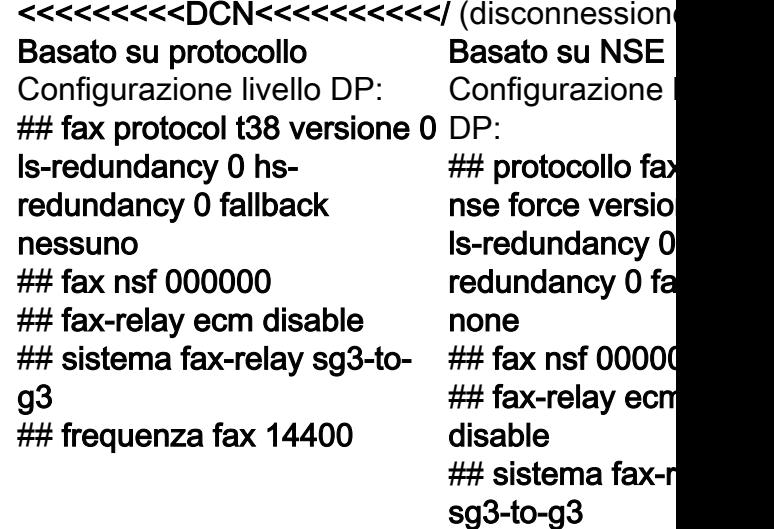

Basato su protocollo Basato su NSE Configurazione livello DP: Configurazione livello DP: ## pass-through protocollo ## modem passthrough nse fax g711ulaw/g711alaw ## frequenza fax disattivata ## fax nsf 000000

codec g711ulaw/g711alaw ## frequenza fax disattivata ## fax nsf 000000

## OGW - Chiamata fax in uscita su H.323 Leg

Si noti che:

- T.38 Ritardo<1000 ms, Jitter<300 ms, la perdita di pacchetti deve essere NONE a meno che T.38 con ridondanza.
- Pass-through Delay<1000ms, Jitter<30ms, La perdita di pacchetti deve essere pari a NONE.
- Switchover basato su protocollo: basato su standard.
- Switchover basato su NSE: è un software proprietario e funziona solo tra gateway voce Cisco.

### Passthrough T.38 Relay GW: CUCM/GW —Impostazione H.225—>

<—H.225 Callproc—

<—Avvisi H.225—

### Controlla VTSP mostra:

Fax Relay=DISABLED - 'velocità fax disabilitata' impostata (connessione remota peer) Primary Fax Protocol=IGNORE\_FAX\_RELAY, Fallback Fax Protocol=IGNORE\_FAX\_RELAY Eliminazione CM Fax Relay :=ENABLED, Eliminazione ANS Fax Relay :=DISABLED

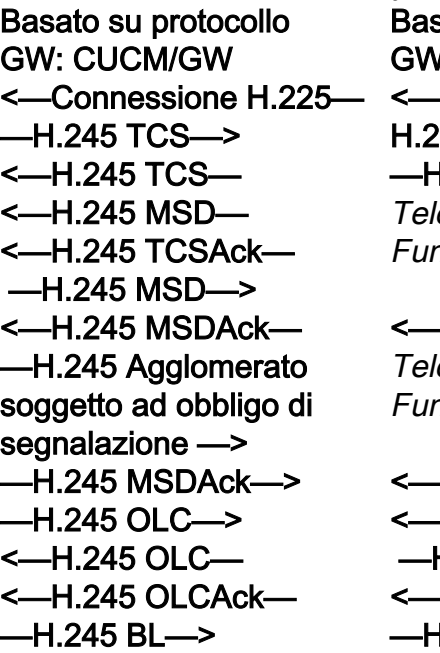

Nota: Nel caso di FS, OLC segnalazione —> sarebbe stato scambiato durante la configurazione e la connessione/callproc. <—H.245 OLC—

I: CUCM/GW -Connessione  $25-$ —H.245 TCS—> lefoniaAudioRTPA nzionalitàEvento

<—H.245 TCS lefoniaAudioRTPA nzionalitàEvento

<—H.245 MSD— <—H.245 TCSAck— —H.245 MSD—> <—H.245 MSDAck— —H.245 Agglomerato soggetto ad obbligo di —H.245 MSDAck—> —H.245 OLC—> <—H.245 OLCAck—  $-H.245$  BL $\rightarrow$ 

GW: CUCM/GW —Impostazione H.225—> <—H.225 Callproc— <—Avvisi H.225—

Controlla VTSP mostra:

Fax Relay=ENABLED Primary Fax Protocol=T38\_FAX\_RELAY Protocollo fax fallback=NONE\_FAX\_RELAY Eliminazione CM Fax Relay :=ENABLED, Eliminazione ANS Fax Relay :=DISABLED

## Basato su protocollo Basato su NSE Basato su protocollo Basato su NSE GW: CUCM/GW

<—Connessione H.225— —H.245 TCS—> applicazione t38fax :  $\sqrt{ }$  t38FaxProtocol udp: NULL FunzionalitàEvento t38ProfiloFax { fillBitRemoval FALSO transcodingJBIG FALSE transcodingMMR FALSE versione 0 t38VelocitàFax TCF trasferito dalla gestione: —H.245 MSD—>  $NIII$  t38 OpzioniFaxUdp  $\{$  t38FaxMaxBuffer 200 t38FaxMaxDatagram 320 t38FaxUdpEC t38UDPRedundanza : NULL }

GW: CUCM/GW <-H.225 Connessione— —H.245 TCS—> TelefoniaAudioRTPA

<—H.245 TCS— TelefoniaAudioRTPA FunzionalitàEvento

<—H.245 MSD— <—H.245 TCSAck- <-H.245 MSDAck- —H.245 TCSAck-> -H.245 RACK-> —H.245 OLC—> <—H.245 OLC— <-H.245 BLac— —H.245 CK-> Nota: Nel caso di FS, OLC sarebbe stato scambiato durante la configurazione e la

Nota: Nel caso di FS,

<—H.245 TCS—

connessione/callproc.

OLC sarebbe stato scambiato durante la configurazione e la connessione/callproc. applicazione t38fax :  $\{x\}$ 

 t38FaxProtocol udp: NULL t38ProfiloFax { fillBitRemoval FALSO transcodingJBIG FALSE transcodingMMR FALSE versione 0 t38VelocitàFax TCF trasferito dalla gestione: NULL t38 OpzioniFaxUdp  $\big\{$  t38FaxMaxBuffer 200 t38FaxMax Datagramma 72 t38FaxUdpEC t38UDPRedundanza : NULL } <—H.245 MSD— <—H.245 TCSAck— —H.245 MSD—> <—H.245 MSDAck— —H.245 Agglomerato soggetto ad obbligo di segnalazione —> —H.245 MSDAck—>

- —H.245 OLC—>
- <—H.245 OLC— <—H.245 OLCAck—
- —H.245 BL—>

Nota: Nel caso di FS, OLC sarebbe stato scambiato durante la configurazione e la connessione/callproc. GW: CUCM/GW

<=======AUDIO===========>

GW: CUCM/GW <=======AUDIO===========>

Chiamata audio stabilita in questa fase, ma quando Chiamata audio stabilita in questa fase, ma quando i fax parlano si scambiano i toni nella chiamata audio. audio.

Toni T.30 iniziali (non possono essere visualizzati nei debug, in quanto sono sempre inviati in RTP).

### FAX G3:

### >>>>>>>>>>CNG>>>>>>>>>>>>

terminale non vocale chiamante.

### <<<<<<<<<CED<<<<<<<<<

Tono a 2100 Hz che dura tra 2,6 e 4 secondi.

i fax parlano si scambiano i toni nella chiamata

Toni T.30 iniziali (non possono essere visualizzati nei debug, in quanto sono sempre inviati in RTP).

### FAX G3:

### >>>>>>>>>>CNG>>>>>>>>>>>>

1100 Hz, ogni 3 secondi per 0,5 secondi. Indica un 1100 Hz, ogni 3 secondi per 0,5 secondi. Indica un terminale non vocale chiamante.

### <<<<<<<<<CED<<<<<<<<<

Tono a 2100 Hz che dura tra 2,6 e 4 secondi. Disabilita i soppressori di eco nel percorso di

Disabilita i soppressori di eco nel percorso di trasmissione.

### FAX SG3:

### >>>>>>>>>>CNG>>>>>>>>>>>>

1100 Hz, ogni 3 secondi per 0,5 secondi. Indica un <<<<<<<<<ANSAM<<<<<< terminale non vocale chiamante.

### <<<<<<<<<ANSAM<<<<<<<

Tono a 2100 Hz come CED, ma ampiezza modulata da un'onda sinusoidale a 15 Hz con inversione di fase ogni 450 ms.

### >>>>>>>>>>CM>>>>>>>>>>>> <<<<<<<<<JM<<<<<<<<<< >>>>>>>>>>CJ>>>>>>>>>>>>

Inizializzazione V.34 (fasi 2-4)

L'OGW attende che il TGW rilevi il preambolo V.21 nei toni. Una volta rilevato il flag V.21, TGW avvia lo switchover.

Una delle attività nello switchover consiste nel rendere le transizioni del buffer Jitter da adattivo a un valore ottimale fisso.

La modalità fax utilizza l'ultima impostazione della modalità voce prima del passaggio per i buffer di jitter o di playout. Immettere il comando **show voice** Tono a 2100 Hz che dura tra 2,6 e 4 secondi. port X/X/X per controllare i valori correnti del ritardo Disabilita i soppressori di eco nel percorso di di riproduzione.

### trasmissione. FAX SG3: >>>>>>>>>>CNG>>>>>>>>>>>>

1100 Hz, ogni 3 secondi per 0,5 secondi. Indica un terminale non vocale chiamante.

Tono a 2100 Hz come CED, ma ampiezza modulata da un'onda sinusoidale a 15 Hz con inversione di fase ogni 450 ms.

### >>>CM>>X

I gateway Cisco supportano solo chiamate fax G3 con T.38. Per gestire correttamente le chiamate SG3 a velocità più elevate, è necessario utilizzare il passthrough del modem.

Non esiste alcuna inizializzazione V.34 (fasi 2-4). Anche la fase I iniziale V.8 non viene completata. OGW riduce il tono CM e, poiché SG3 è compatibile con lo standard fax G3, i fax eseguono il failover su G3.

### <<<<<<<<<CED<<<<<<<<<

trasmissione.

L'OGW attende che il TGW rilevi il preambolo V.21 nei toni. Una volta rilevato il flag V.21, TGW avvia lo switchover.

Una delle attività nello switchover consiste nel rendere le transizioni del buffer Jitter da adattivo a un valore ottimale fisso.

T.38 utilizza 300 ms di jitter fisso o buffer di playout. Immettere il comando playout-delay fax 100 in porta voce per ridurre il tempo di buffer se il ritardo è alto. Immettere il comando show voice port X/X/X per controllare i valori correnti del ritardo di playout.

### Basato su protocollo Basato su NSE Basato su protocollo Basato su NSE GW: CUCM/GW <-H.245 ModalitàRichiestadigitare dataMode: { applicazione t38fax : { t38FaxProtocol udp: NULL mostra: t38ProfiloFax { fillBitRemoval FALSO transcodingJBIG FALSO FAX G3: GW: CUCM/GW <==NSE200=== Transizione dalla modalità voce a T.38 Controlla VTSP DSMP\_DSP REPORT\_PEER\_ AL\_PEER \_MESSAGGIO evento denominato

GW: CUCM/GW <-H.245 ModalitàRichiesta-

> NumeroSequenza 1 modem richiesti  $\left\{ \right.$

{

{

 { digitare

# FAX G3: GW: CUCM/GW

<====NSE192===== Aggiornare il codec e passare alla modalità passthrough. Controlla VTSP mostra: DSMP\_DSP\_REPORT\_ PEER\_TO\_PEER \_MESSAGGIO evento denominato sessione voip rtp di

audioMode: g711Ulaw64k debug: : NULL  $-H.245$ RequestModeAck—>  $\big\{$  NumeroSequenza 1 risposta willTransmitMost ModalitàPreferita: NULL } <—H.245 CLC— <—H.245 OLC— { forwardLogicalChannel Numero 2 forwardLogicalChannel <====NSE192===== Parametri { TipoDatiAudio &due punti; g711Ulaw64k Controlla VTSP mostra: : 20 multiplexParameters h2250LogicalChannel Parametri: { ID sessione 1 Indirizzo unicast MediaControlChannel: Indirizzo :  $\big\{$  rete '04040413'H tsapIdentifier 17849 TROVA\_SUPPORTI } silenzioSoppressione sessione voip rtp di FALSO } —H.245 CLC—> <—H.245 CLACck— —H.245 OLC—> { forwardLogicalChannel Numero 2 forwardLogicalChannel EPORT\_ Parametri  $\big\{$  TipoDatiAudio &due punti; g711Ulaw64k sessione voip rtp di : 20 multiplexParameters h2250LogicalChannel Parametri:

{

<<Rcv> Pt:100 Evt:192 Pkt:00 00 00 ====NSE192=====> Controlla VTSP mostra: NULL E\_DSM\_CC\_MODIFY\_ TROVA\_SUPPORTI evento denominato sessione voip rtp di debug: Pt:100 Evt:192 Pkt:00 00 00 <Snd> FAX SG3: GW: CUCM/GW Aggiornare il codec e passare alla modalità passthrough. DSMP\_DSP\_REPORT PEER\_TO\_PEER \_MESSAGGIO evento denominato sessione voip rtp di debug: <<Rcv> Pt:100 Evt:192 Pkt:00 00 00 ====NSE192=====> Controlla VTSP mostra: E\_DSM\_CC\_MODIFY\_ evento denominato debug: Pt:100 Evt:192 Pkt:00 00 00 <Snd> <====NSE193====== Disabilitare ECAN. Controlla VTSP mostra:DSMP\_DSP\_R PEER\_TO\_PEER \_MESSAGGIO evento denominato debug: <<Rcv> Pt:100 Evt:193 Pkt:00 00 00 ====NSE193======> Controlla VTSP mostra: } } } { } { { 72 } }

 transcodingMMR FALSE versione 0 t38VelocitàFax TCF trasferito dalla gestione: Evt:200 Pkt:00 00 00 t38 OpzioniFaxUdp { t38FaxMaxBuffer 200 t38FaxMaxDatagram 72 t38FaxUdpEC t38UDPRedundanza : NULL bit rate 144 -H.245 RequestModeAck-> NumeroSequenza 1 risposta willTransmitMost ModalitàPreferita: NULL <—H.245 CLC— <—H.245 OLC forwardLogicalChannel Parametri dataType &due punti dati; applicazione t38fax : { t38FaxProtocol udp : NULL t38ProfiloFax  $\left\{ \right.$  fillBitRemoval FALSO transcodingJBIG FALSE i pacchetti T.38 per la transcodingMMR FALSE chiamata. La versione 0 t38FaxRateManagement modalità vocale e trasferitoTCF: NULL t38 OpzioniFaxUdp { t38FaxMaxBuffer 200 t38FaxMaxDatagram t38FaxUdpEC t38UDPRedundanza : NULL } } maxBitRate 144 sessione voip rtp di debug: T.38 VTSP: IND debug: t38

<<Rcv> Pt:100 ==NSE201===> T.38 ACK ricevuto, indica a TGW di avviare la sessione Controlla programmi DSM\_CC\_ MODIFY\_MEDIA\_ evento denominato sessione voip rtp di Pt:100 Evt:201 Pkt:00 00 00 <Snd>

FAX SG3: Quando si contraffae SG3 in G3 schiacciando il tono CM, non è presente alcuno scenario SG3 FAX nel relè T38.

Nota: NSE-202 è un NACK per un messaggio NSE-200 che indica che il gateway peer Impossibile elaborare chiamata rimane in non passare a T.38. show call active voice brief mostra:

 ID sessione 1 Indirizzo unicast MediaControlChannel: Indirizzo :  $\left\{ \right.$  rete '04040419'H IdentificatoreStap 17205 } *silenzioSoppressione* **Nota:** NSE-194 viene FALSO } <—H.245 OLCAck— —H.245 CK—> —H.245 BL—> **show call active voice brief** remoto di tornare alla non visualizzerà la modifica Nota: CUCM non supporta sono annullate. la modalità di richiesta H.245 per la modalità passthrough. Se TGW tenta di avviare lo switchover inviando H.245 RequestMode for Passthrough a CUCM, CUCM risponde nuovamente con RequestModeReject. E\_DSM\_CC\_MODIFY TROVA\_SUPPORTI evento denominato sessione voip rtp di debug: Pt:100 Evt:193 Pkt:00 00 00 <Snd> attivato da un rilevamento locale di 4 secondi di silenzio o di perdita portante. Questo messaggio indica al gateway modalità voce. In pratica, tutte le modifiche apportate da Parametri NSE-192 e NSE-193 show call active voice brief mostra: MODEMPASS nse multiplexParameters h2250LogicalChannel Parametri: { ID sessione 3 Indirizzo unicast MediaControlChannel: Indirizzo :  $\big\{$  rete '04040413'H identificatore tsap 17351 } silenzioSoppressione FALSO } —H.245 CLC—> <—H.245 CLACck— —H.245 OLC—> forwardLogicalChannel  $\{$  dataType &due punti dati; { applicazione t38fax : { t38FaxProtocol udp : NULL t38ProfiloFax { fillBitRemoval FALSO transcodingJBIG FALSE transcodingMMR FALSE versione 0 t38FaxRateManagement trasferitoTCF: NULL t38 OpzioniFaxUdp { t38FaxMaxBuffer 200 t38FaxMaxDatagram 320 t38FaxUdpEC t38UDPRedundanza : NULL } } } maxBitRate 144 } multiplexParameters h2250LogicalChannel Parametri: { ID sessione 3 Indirizzo unicast

In Passthrough non è possibile vedere alcun messaggio T.30 dai debug, in quanto tutti i toni vanno nell'audio RTP come l'audio con G711ulaw/alaw. Tuttavia, la negoziazione a frequenza FAX rimane la stessa indipendentemente da inoltro o pass-through. GW: CUCM/GW

 $<<<<<<<$ CSI< $<<<<<<$ 

(facoltativo)(chiamata identificazione dell'utente) <<<<<<<<NSF<<<<<<<< << (facoltativo)(strutture non standard) <<<<<<<<DIS<<<<<<<< << (segnale di identificazione digitale)

>>>>>>>>TSI>>>>>>>>>>>> (facoltativo)(identificazione dell'utente che trasmette i dati) >>>>>>>>>DCS>>>>>>>>>>>>> (segnale di comando digitale)

+++++++++TCF+++++++++> (alta velocità)(verifica timestamp=352584426 fr-msg-tx DIS addestramento)

### <<<<<<<<<<CFR<<<<<<<<<<<<< (conferma di ricezione))

Se viene visualizzato il valore FTT, ovvero TCF, formazione non riuscita, controllare la temporizzazione e le slittature su T1/E1. Nelle acquisizioni di pacchetti controllare il valore TCF deve essere 0.

++++Pagina parziale RX+++++> (alta velocità) >>>>>>>>PPS/EOM>>>>>>>>> (pagina parziale inviata)/(fine messaggio) <<<<<<<<MCF<<<<<<<< << (conferma messaggio) ++++Pagina parziale RX+++++> (alta velocità) >>>>>>>>PPS/EOM>>>>>>>>> (pagina parziale

```
MediaControlChannel:
Indirizzo :
  \{      rete '04040419'H
          tsapIdentifier 18463
      }
      silenzioSoppressione
FALSO
   }
<—H.245 OLCAck—
—H.245 CK—>
—H.245 BL—>
```
### show call active voice brief

mostra: t38 Se lo switchover T38 ha esito positivo, questi messaggi vengono visualizzati nei debug corrispondenti:

### Controlla VTSP mostra:

evento:E\_CC\_T38\_START

Controlla DSMP visualizza:

E\_DSM\_CC\_MC\_LOCAL\_DNLD\_DONE

### Controlla CCAPI mostra:

Caps(Codec=T38Fax(0x10000), Fax Rate=FAX\_RATE\_14400(0x80), Fax Version:=0, Vad=OFF(0x1), debug fax relay t30 all-level-1: timestamp=352583286 fr-msg-tx NSF timestamp=352583686 fr-msg-tx CSI timestamp=352583736 FR\_GOOD\_CRC\_LS\_DATA 0x0 byte timestamp=352583736 fr-msg-tx good crc, 0 byte timestamp=352584456 FR\_GOOD\_CRC\_LS\_DATA 0x0 byte timestamp=352584456 fr-msg-tx good crc, 0 byte timestamp=352584906 FR\_GOOD\_CRC\_LS\_DATA 0x0 byte timestamp=352587656 fr-msg-det STI timestamp=352588376 fr-msg-det DCS timestamp=352594056 fr-msg-tx CFR timestamp=352594156 FR\_GOOD\_CRC\_LS\_DATA 0x0 byte timestamp=352613376 fr-msg-det PPS timestamp=352615656 fr-msg-tx MCF timestamp=352615776 FR\_GOOD\_CRC\_LS\_DATA 0x0 byte timestamp=352618716 fr-msg-det DCN GW: CUCM/GW <<<<<<<<<CSI<<<<<<<<< < (facoltativo)(chiamata

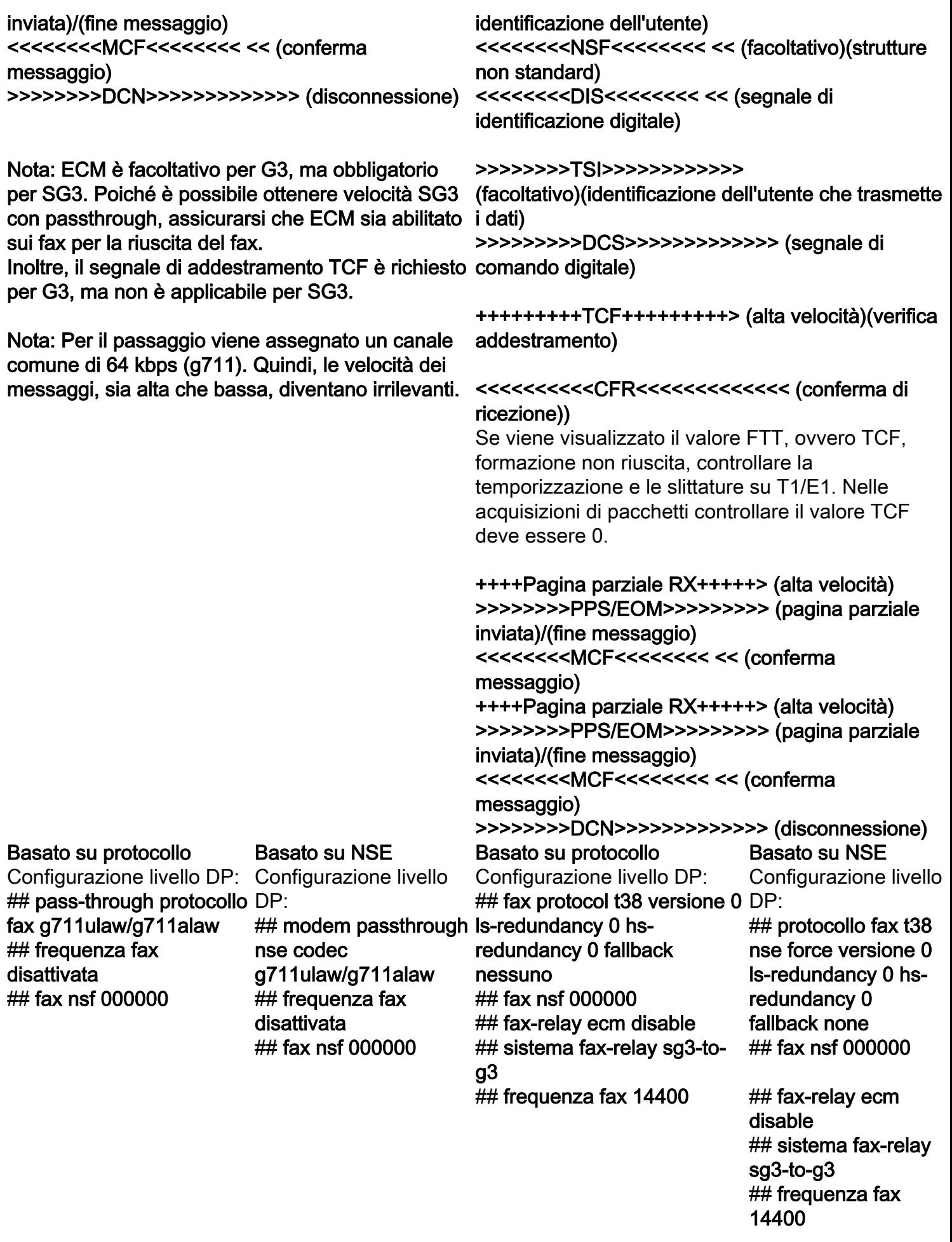

Debug da raccogliere

- debug vpm all (in caso di FXS)
- debug isdn q931 (in caso di PRI)
- debug voice ccapi inout
- $\cdot$  debug h225 asn1
- $\cdot$  debug h245 asn1
- $\cdot$  debug cch323 all
- debug voip vtsp all
- debug voip dsmp all
- debug voip hpi all debug dsp-resource flex all
- debug voip dspapi
- debug fax relay t30 all-level-1
- debug voip rtp session named-event (in caso di switchover basato su NSE)

## Informazioni correlate

- Guida alla risoluzione dei problemi di Fax-MGCP
- [Guida alla risoluzione dei problemi Fax-SCCP](//www.cisco.com/c/it_it/support/docs/voice/skinny-call-control-protocol-sccp/118646-technote-sccp-00.html)
- [Guida alla risoluzione dei problemi di Fax-SIP](//www.cisco.com/c/it_it/support/docs/voice/session-initiation-protocol-sip/118647-technote-sip-00.html)
- Documentazione e supporto tecnico Cisco Systems

### Informazioni su questa traduzione

Cisco ha tradotto questo documento utilizzando una combinazione di tecnologie automatiche e umane per offrire ai nostri utenti in tutto il mondo contenuti di supporto nella propria lingua. Si noti che anche la migliore traduzione automatica non sarà mai accurata come quella fornita da un traduttore professionista. Cisco Systems, Inc. non si assume alcuna responsabilità per l'accuratezza di queste traduzioni e consiglia di consultare sempre il documento originale in inglese (disponibile al link fornito).